# **BAB III**

# **PERANCANGAN PENELITIAN**

#### **3.1 Peralatan Pendukung**

Peralatan pendukung dalam pembuatan aplikasi berbasis *website* terdiri dari perangkat keras (*hardware*) dan perangkat lunak (*software*) untuk mendukung berjalannya perancangan dan pembuatan.

## **3.1.1 Perangkat Keras**

Adapun perangkat keras yang dibutuhkan dalam merancang dan membuat *bussines logic* dari *website* perencanaan program penjadwalan acara program studi Teknik Informatika :

- 1. *Processor* AMD A10-7400P.
- 2. *Memory* 4 GB.
- 3. *Hardisk* minimal 250 GB.
- 4. Monitor, *Keyboard* dan *Mouse*.

#### **3.1.2 Perangkat Lunak**

Adapun perangkat lunak yang dibutuhkan dalam merancang dan membuat dari *website* perencanaan program penjadwalan acara program studi Teknik Informatika :

- 1. Sistem operasi *windows* 10.
- 2. *Web Server* : *XAMPP*.
- 3. *Web Browser*.
- 4. Bahasa Pemrograman : PHP, *Javascript*, HTML, CSS.
- *5. Database Server* : *MySQL.*

#### **3.2 Bahan Penelitian**

## **3.2.1 Studi Literatur**

Proses studi literatur dilakukan dengan mempelajari bahan-bahan literatur tentang penjadwalan acara yang didapat melalui *internet,* jurnal, *blog,* dan bukubuku refrensi. Sehingga bahan-bahan literatur yang telah di pelajari dapat di implementasikan untuk membuat sistem informasi penjadwalan acara yang baik. Selain itu penulis juga mempelari berbagai teknologi yang sesuai dengan kebutuhan sistem dan kebutuhan pengguana yang menjadi acuan pembangunan sistem yang lebih baik.

#### **3.2.2 Wawancara**

Wawancara dilakukan dengan cara mewawancarai langsung terhadap pihak terkait yan berguna untuk mendapatkan informasi maupun data-data mengenai penjadwalan acara yang dibutuhkan dan yang akan ditampilkan di *website* yang akan dibuat.

#### **3.2.3 Observasi**

Metode pengumpulan data melalui pengamatan secara langsung atau peninjauan secara langsung di lokasi penelitian. Dari hasil penelitian secara langsung di UMY fakultas teknik program studi TI belum memiliki *website* untuk sarana informasi penjadwalan acara.

## **3.3 Langkah Penelitian**

Dalam Metode pengembangan sistem penulis menggunakan metode SDLC (*Sistem Development Life Cycle*). Fase pengembangan sistem aplikasi ini disebut juga sebagai siklus hidup pengembangan sistem informasi, dengan tahapan-tahapan di antaranya :

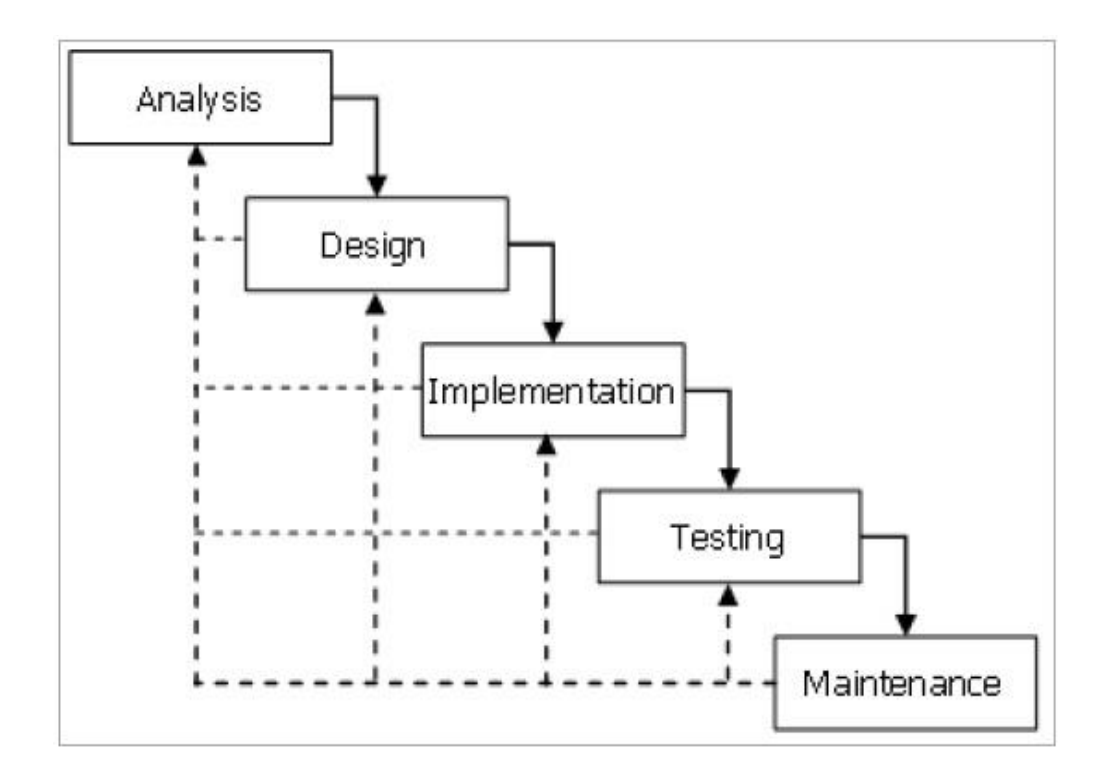

**Gambar 3.1** Langkah Penelitian

#### a. Analisis

Fase analisis dimana akan dilakukan pertanyaan terhadap apa saja yang dibutuhkan oleh sistem seperti siapa pengguna sistem dan pengumpulan data apa saja yang dibutuhkan sistem.

#### b. Perancangan (*Design*)

Fase perancangan seperti *database* perancangan lain yang digunakan dalam menggambarkan *website* yang akan dibangun seperti antarmuka pengguna, *form, display*, laporan dan *file* yang diteteaplkan.

c. Implementasi Sistem

Tahapan-tahapan yang dilakukan dalam implementasi sistem yaitu tahap pemrogramman (*coding*).

d. Pengujian (*Testing*)

Fase pengujian berhubungan dengan pemilihan perangkat keras, penyusunan perangkat lunak aplikasi (*coding*), serta pengujian apakah sistem yang dibuat sudah sesuai dengan kebutuhan pengguna atau belum.

e. Perawatan

Fase perawatan adalah tahap melakukan operasi dan pemeliharaan aplikasi yang telah dibuat dengan melakukan perbaikan-perbaikan terhadap masalah yang ada.

#### **3.4 Sistem Yang Berjalan di TI UMY**

Di TI UMY terdapat beberapa kendala dalam proses penyampaian informasi kepada mahasiswa dan pihak-pihak yang membutuhkan tentang informasi penjadwalan acara yang ada di TI UMY, bagi mahasiswa yang ingin mendapatkan informasi harus mengakses media sosial yang mempunyai kendala saat pencariaan informasi yang diinginkan .

Dengan demikian maka akan menyulitkan mahasiswa dan tak terkecuali pihak TI UMY sendiri yang ingin memberikan informasi penjadwalan secara mudah. Maka dari itu perlu adanya sistem yang dapat menyampaikan infromasi penjadwalan acara yang mudah untuk bisa didapatkan mahasiswa.

#### **3.5 Arsitekstur** *Web Service*

*Web service* merupakan transportasi antara *database server* dan aplikasi. *Web service* juga sebagai penerjemah data sesuai dengan *database server* dan aplikasi. pada gambar dibawah ini merupakan contoh arsitektur *web service* dimana *web browser* yang menjalankan aplikasi akan melakukan request kepada web service lalu di berikan kembali oleh *database* kemudian *web service* melakukan penerjemahan data untuk pengguna android melalui *internet*

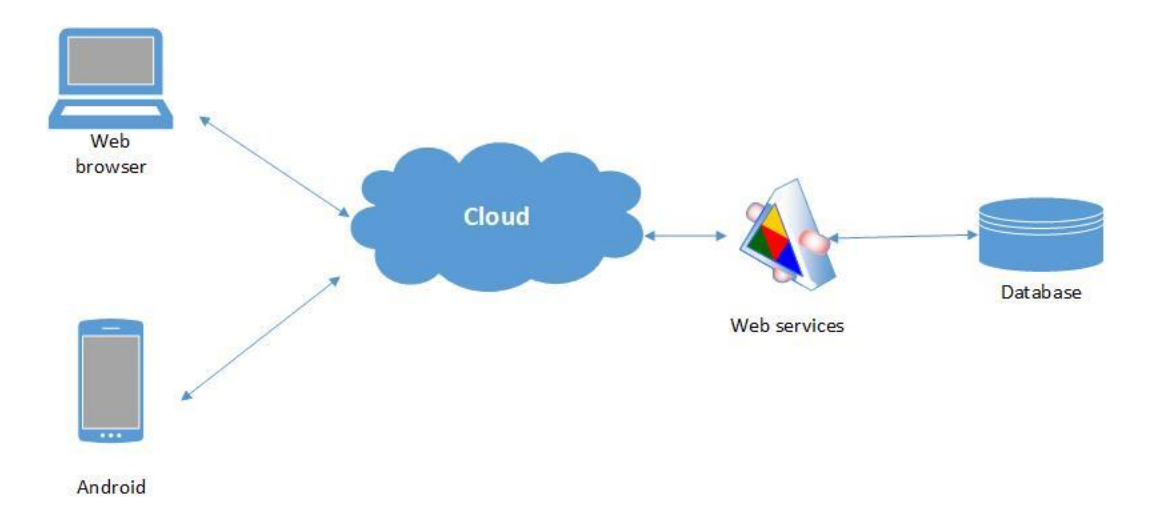

**Gambar 3.2** Arsitektur Sistem

#### **3.6 Perancangan Sistem**

Perancangan sistem bertujuan untuk memberikan gambaran secara umum kepada pengguna dalam pembuatan rancangan sistem yang baru untuk mempermudah dalam pengolahan data, sehingga ntinya aplikasi yang dibuat lebih baik dari pengolahan yang masih manual.

#### **3.6.1** *Use Case Diagram*

*Use case diagram* merupakan salah satu bagian dari UML, *use case* diagram adalah suatu diagram yang menggambarkan suatu sistem dan bagaimana sistem tersebut bekerja. Perancangan *use case* digunakan untuk memodelkan proses berdasarkan perspektif user. *Use case* diagram terdiri atas diagram untuk *use case* dan *actor*. *Use case* diagram menggambarkan orang yang akan mengoperasikan atau berinteraksi dengan sistem. Berikut ini adalah *use case* sistem di *web*  penjadwalan acara UMY.

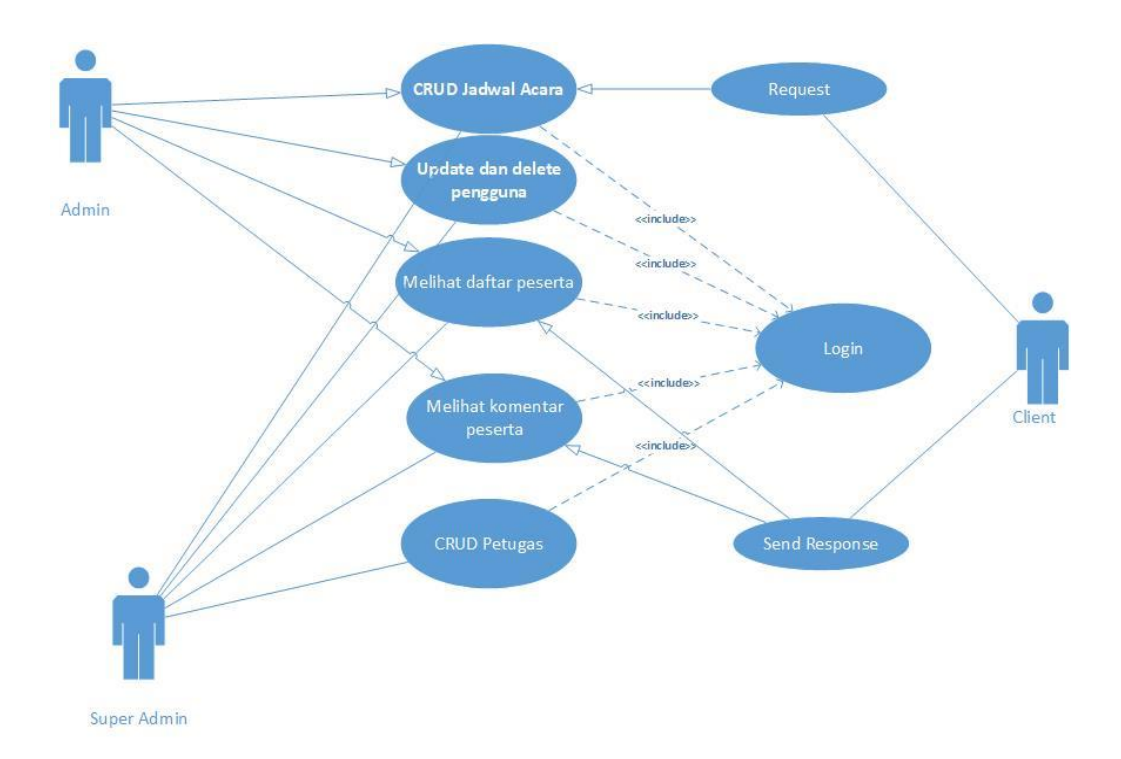

**Gambar 3.3** *Use Case Diagram*

## **3.6.2** *Activity Diagram*

*Activity diagram* digunakan untuk menganalisa proses. Sebuah *activity diagram* bukan sebuah *tool* yang sempurna untuk menganalisis masalah dari sistem. Sebagai *tool* untuk menganalisis, pemrogram tidak ingin untuk mulai memecahkan masalah dilevel teknis dengan membuat class, tetapi dengan menggunakan *activity* diagram untuk mengerti masalah dan menyaring proses yang terdapat dalam sistem. Berikut adalah *activity* diagram yang ada disistem penjadwalan acara TI UMY berikut ini adalah *activity diagram web* penjadwalan acara :

## a. *Activity Diagram Login*

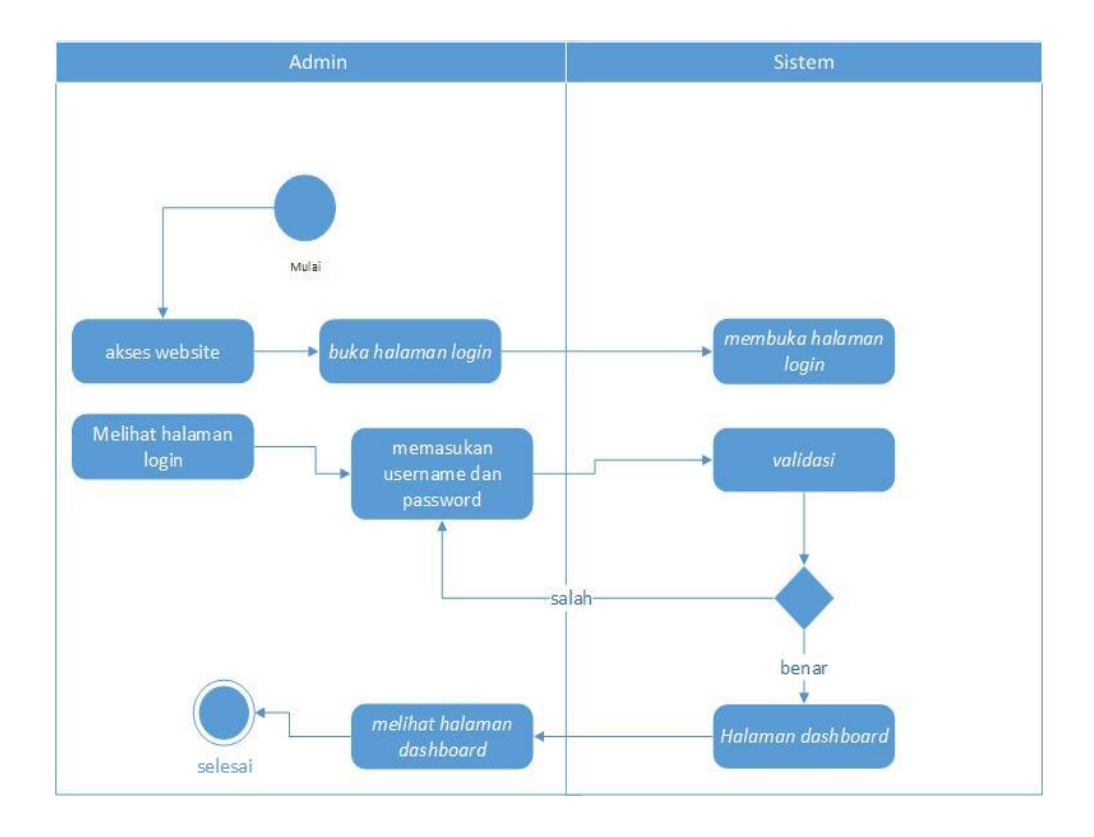

**Gambar 3.4** *Activity Diagram Login*

Berdasarkan *activity diagram login* admin harus mangakses web setelah diakses, admin berada di menu *login* di menu *login* admin harus memasukan *username* dan *password* dengan benar, jika salah maka admin akan kembali ke menu *login* dan jika benar maka admin akan melihat manu *dashboard* halaman utama pada *web*.

## b. *Acitvity Diagram* Buat Jadwal Acara

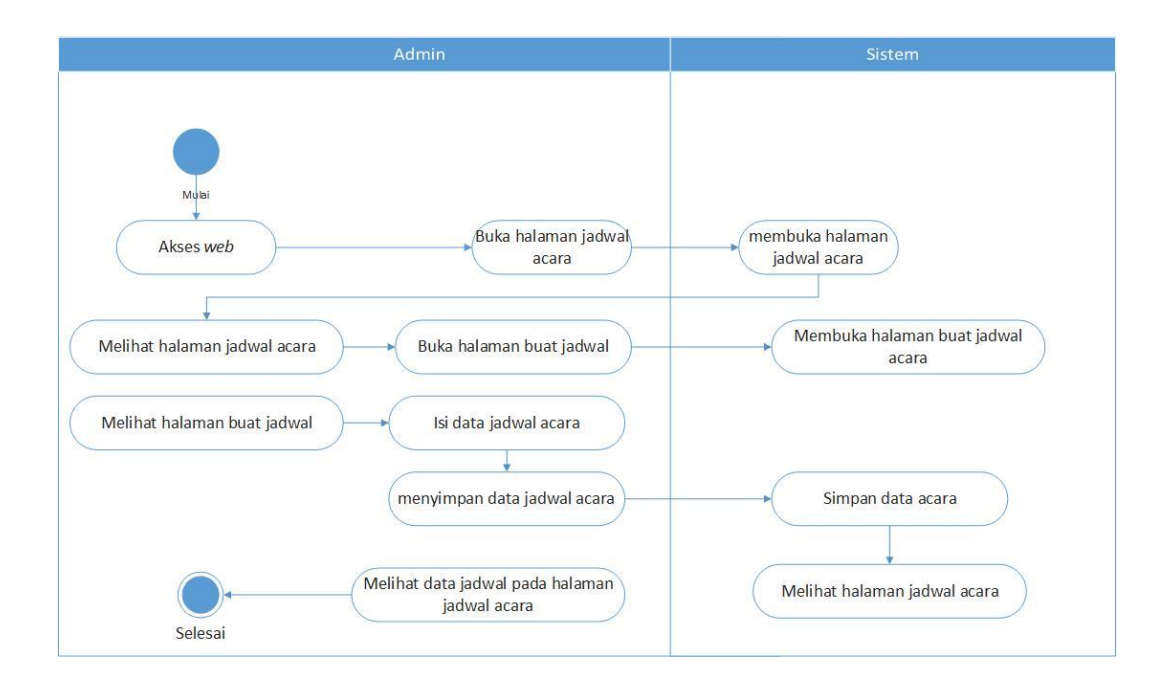

**Gambar 3.5** *Actvity Diagram* Buat Jadwal Acara

Berdasarkan *activity diagram* buat jadwal acara ketika admin ingin melakukan buat jadwal acara baru maka admin harus masuk kedalam akun admin lalu admin memilih menu buat jadwal acara maka akan tampil menu buat jadwal acara dan admin mengisikan data jadwal acara jika jadwal acara diisikan dengan benar pilih simpan maka jadwal acara akan tersimpan dan admin kembali melihat jadwal acara.

## c. *Activity Diagram* Petugas

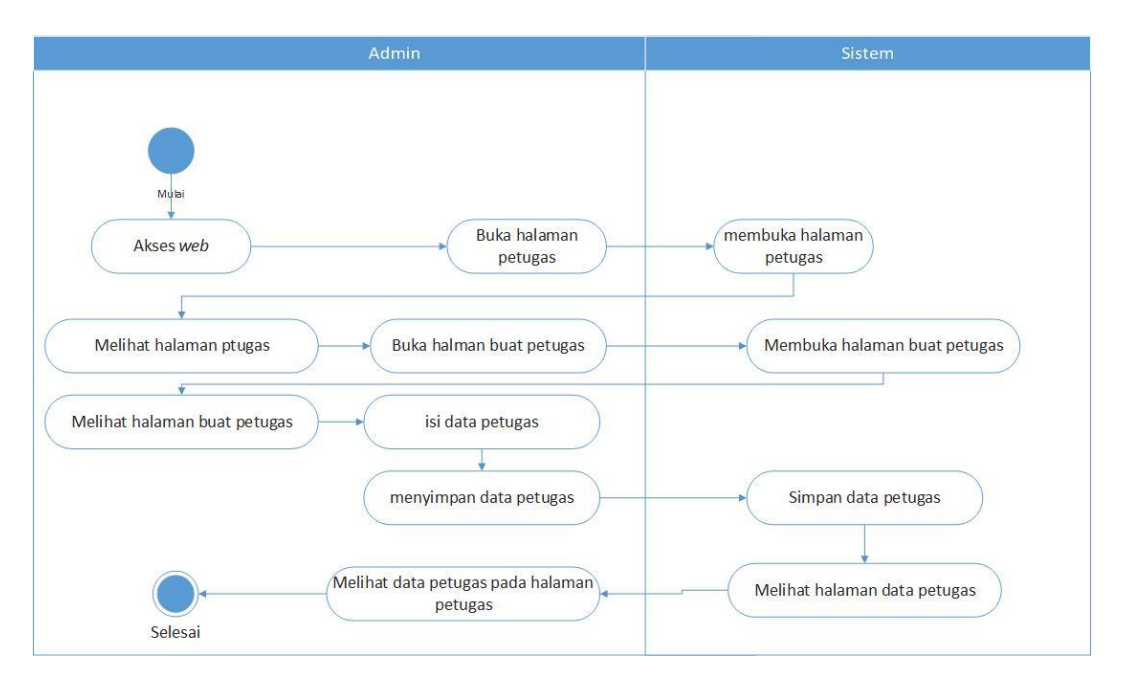

*Gambar 3.6 Activity Diagram* Petugas

 Berdasarkan *activity diagram* petugas ketika admin ingin melakukan buat petugas maka admin harus login agar dapat mengakses menu petugas setelah itu admin masuk ke menu petugas dan masuk ke halaman buat petugas lalu mengisikan data petugas setelah melakukan isi data dengan benar memilih simpan maka data petugas disimpan dan admin akan kembali melihat menu petugas.

#### d. *Activity Diagram* Pengguna

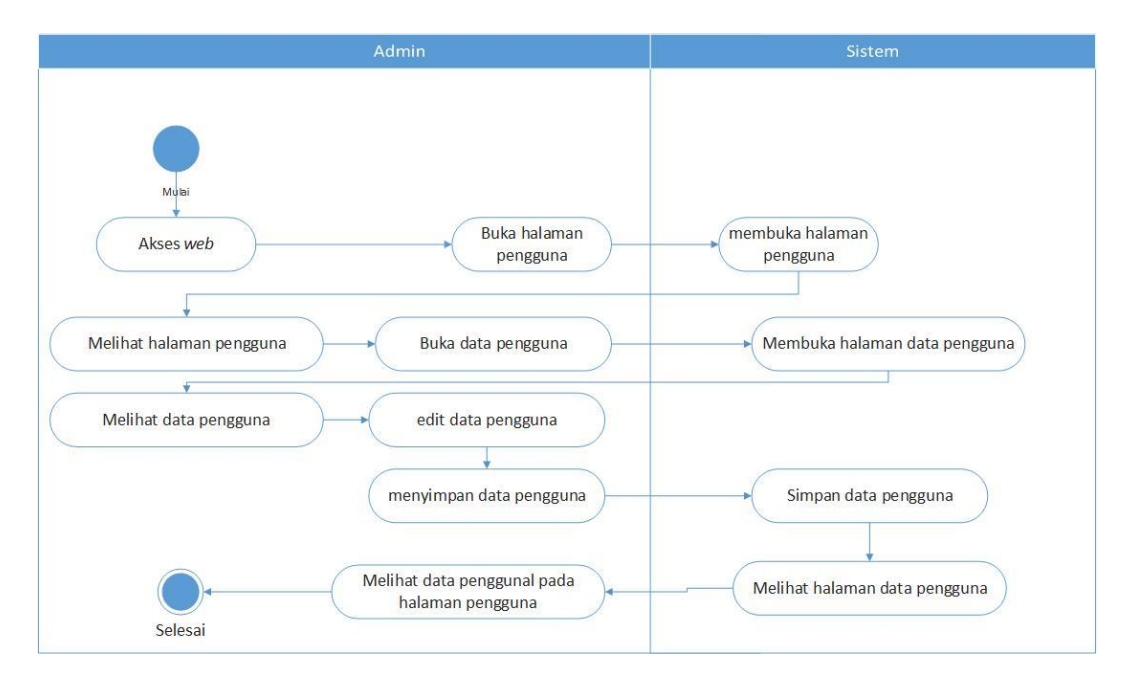

**Gambar 3.7** *Activity Diagram* Pengguna

 Berdasrakan *activity diagram* pengguna ketika admin ingin melakukan *update*  data pengguna maka admin harus login dengan akun admin lalu admin dapat mengakses menu petugas lalu memilih menu data petugas dan *web* akan menampilkan menu petugas lalu admin memilih data petugas yang ingin di *update*  setelah *update* data petugas pilih simpan maka data petugas tersimpan dan admin akan melihat ke menu petugas.

## e. *Activity Diagram Logout*

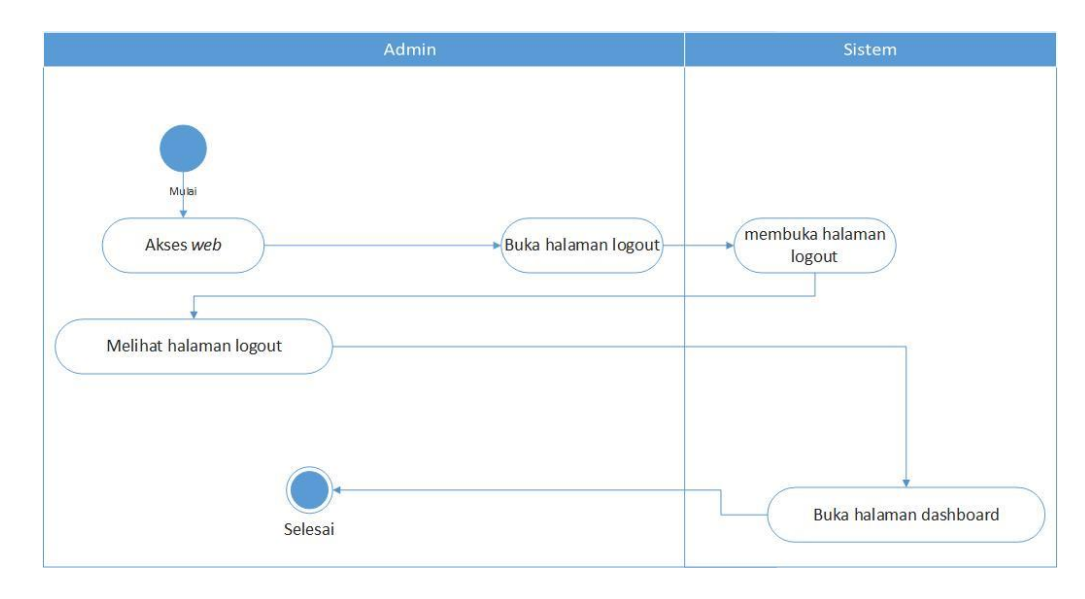

**Gambar 3.8** *Activity Diagram Logout*

Berdasarkan *activity diagram logout* ketika admin *logout* maka admin harus melakukan *login* dengan akun admin lalu admin memilih menu *logout* setelah itu maka admin akan kembali melihat menu *dashboard* tanpa keterangan *login* dari akun petugas.

#### f. *Activity Diagram Web Service*

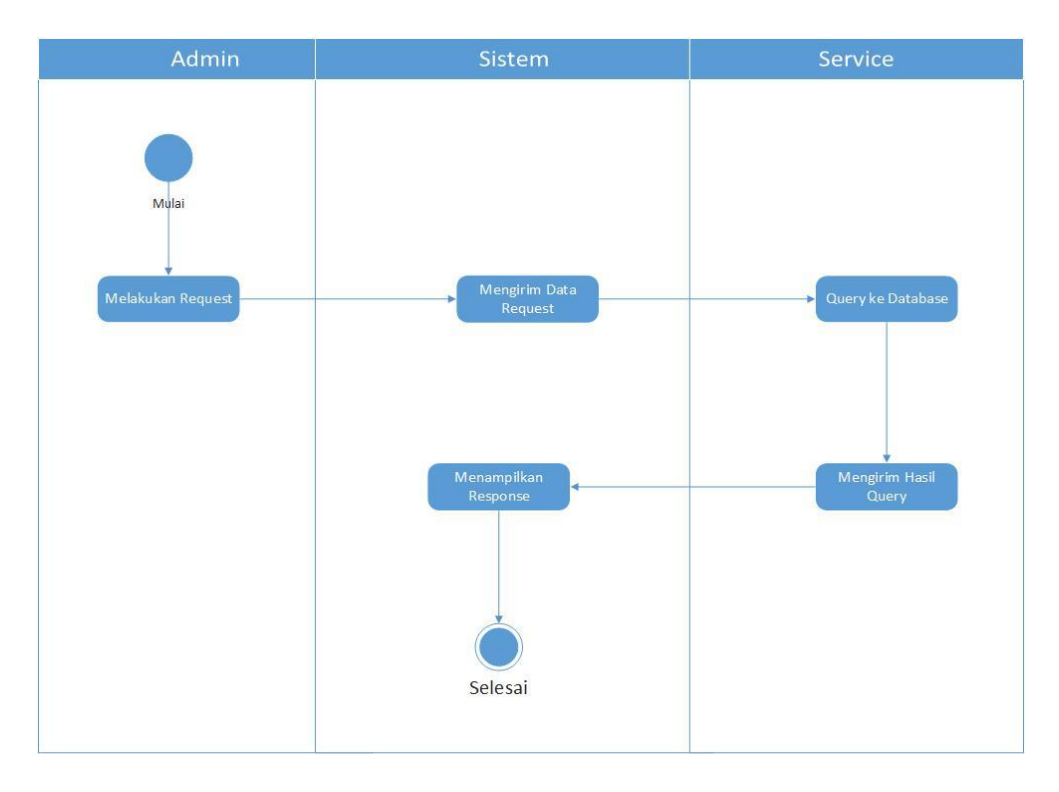

**Gambar 3.9** *Activity Diagram Web Service*

Berdasarkan *activity diagram web service* diatas yang ditunjukan pada gambar 3.9 dapat dilihat proses dari setiap aktor yang ada di dalam sistem tersebut adalah admin yang memiliki akses *request service* seperti melihat peserta, komentar dan pengguna ke halaman *website*. Kemudian hasil *request* tersebeut akan di publikasikan ke *website* tadi kemudian akan menampilkan *response* dari hasil *request* admin tersebut sebagai pengirim pesannya adalag JSON.

#### **3.6.3 Class Diagram**

*Class Diagram* adalah jenis statis diagram struktur *yang* menggambarkan struktur dari suatu sistem dengan menunjukkan kelas sistem, atribut, operasi (atau metode), dan hubungan antara objek-objek. Untuk lebih jelasnya ada pada gambar 3.9

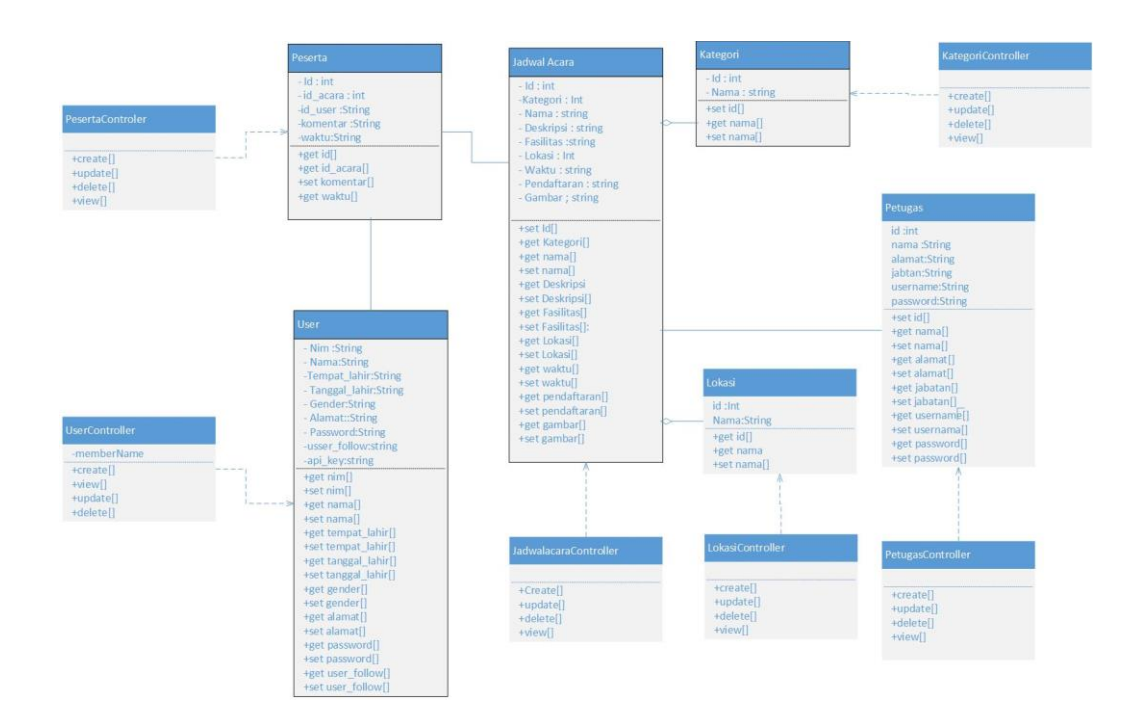

**Gambar 3.10** *Class Diagram*

Berikut ini adalah penjelasan fungsi dan relasi *class diagram* pada gambar

3.9 :

- 1. *Class* Jadwal\_acara berfungsi untuk *edit* data, simpan data, hapus data dan cari data.
- 2. *Class* Kategori berfungsi untuk menyimpan data dari jenis acara.
- 3. *Class* Lokasi berfungsi untuk menyimpan data dari tempat acara.
- 4. *Class* Peserta berfungsi untuk menyimpan data peserta yang hadir pada acara
- 5. *Class* User berfungsi untuk menyimpan data peserta yang sudah terdafar
- 6. *Class* jadwal acara controller berfungsi untuk opration pada jadwal acara
- 7. *Class* lokasi controller berfungsi untuk opration pada lokasi.
- 8. *Class* kategori controller berfungsi untuk opration pada kategori
- 9. *Class* peserta controller berfungsi untuk opration pada peserta
- 10. *Class* user controller berfungsi untuk opration pada user

Berikut adalah penjelasan realasi *class diagram* pada gambar 3.10

- 1. *Class* jadwal\_acara memiliki relasi c*composition* dengan *class*  kategori,lokasi dan peserta karena data yang ditampilkan berdasarkan *method* yang ada pada *class* jadwal\_acara.
- 2. *Class* petugas memiliki relasi *association* dengan *class* jadwal\_acara karena petugas dapat mengakses data dari *class* jadwal\_acara.
- 3. *Class* peserta memiliki relasi *association* dengan *class* jadwal\_acara karena peserta dapat mengkases jadwal acara dengan melihat *detail*  acara.
- 4. *Class user* memiliki relasi *association* dengan peserta karena user merupakan bagian dari peserta.
- 5. *Class* jadwal acara controller memiliki relasi dependency berfungsi untuk opration pada jadwal acara
- 6. *Class* lokasi controller memiliki relasi dependency berfungsi untuk opration pada lokasi
- 7. *Class* user controller memiliki relasi dependency berfungsi untuk opration pada user
- 8. *Class* kategori controller memiliki relasi dependency berfungsi untuk opration pada kategori
- 9. *Class* petugas controller memiliki relasi dependency berfungsi untuk opration pada petugas
- 10. *Class* peserta controller memiliki relasi dependency berfungsi untuk opration pada peserta

## **3.7 Perancangan Basis Data**

## **3.7.1** *Entity Relationship Diagram* **(ERD)**

Gambar 3.6 menjelaskan hubungan relasi antar data dalam basis data yang terdapat di dalam sistem penjadwalan acara TI UMY berikut gambar *Entity Relationship Diagram*

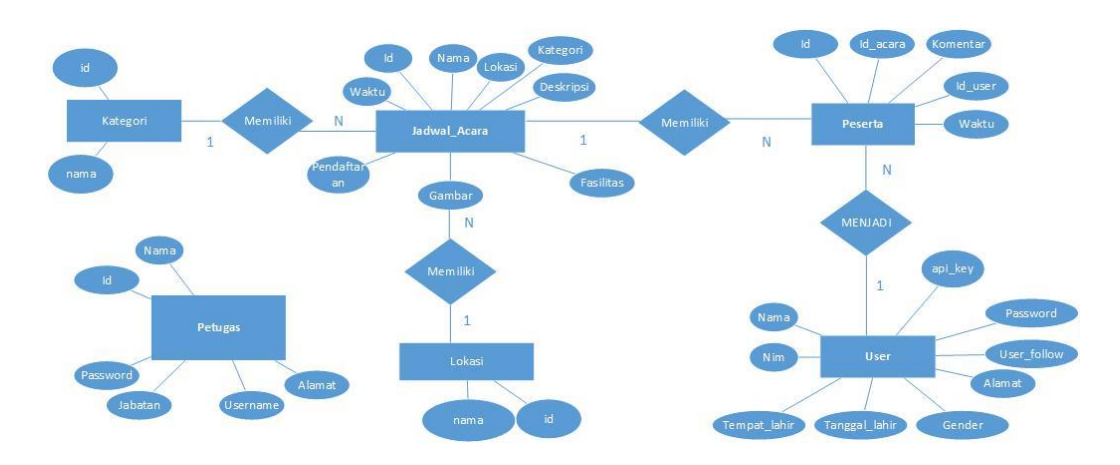

**Gambar 3 .11** *Entity Relatinship Diagram (ERD)*

Berdasarkan *entity relationship diagram* pada gambar 3.11 basis data yang dirancang memiliki 6 entitas yaitu :

- a. Kategori
- b. Jadwal\_acara
- c. Peserta
- d. User
- e. Lokasi
- f. Petugas

:

Berikut penjekas tentang relasi antar entitas yang tertera pada Gambar 3.11

1. Entitas kategori memiliki relasi *one to many* dengan entitas jadwal\_acara yang merupakan setiap baris data dari tabel pertama dapat dihubungkan ke satu baris atau lebih pada tabel ke dua.

- 2. Entitas jadwal\_acara memiliki relasi *one to many* dengan entitas peserta yang merupakan setiap baris data dari tabel pertama dapat dihubungkan ke satu baris atau lebih pada tabel ke dua.
- 3. Entitas peserta memiliki relasi *one to many* dengan entitas user yang merupakan setiap baris data dari tabel pertama dapat dihubungkan ke satu baris atau lebih pada tabel ke dua.
- 4. Entitas lokasi memiliki relasi *one to many* dengan entitas jadwal\_acara yang merupakan setiap baris data dari tabel pertama dapat dihubungkan ke satu baris atau lebih pada tabel ke dua.

## *3.7.2 Database* **( Kamus Data)**

1. Jadwal\_acara

Pada tabel jadwal\_acara berfungsi untuk menyimpan detail acara yang akan dibuat pada penjadwalan acara yang dapat dilihat pada tabel 3.1

| N <sub>0</sub> | <b>Nama</b> | <b>Tipe</b> | Panjang | Keterangan  |
|----------------|-------------|-------------|---------|-------------|
| $\mathbf{1}$   | Id          | Int         | 11      | Primary key |
| $\overline{2}$ | Kategori    | Int         | 11      |             |
| 3              | Nama        | Varchar     | 50      |             |
| $\overline{4}$ | Deskripsi   | Varchar     | 200     | Indeks      |
| 5 <sup>5</sup> | Waktu       | Datetime    |         |             |
| 6              | Fasilitas   | Varchar     | 30      | Indeks      |
| $\tau$         | Lokasi      | Int         | 11      |             |

**Tabel 3.1** Jadwal\_acara

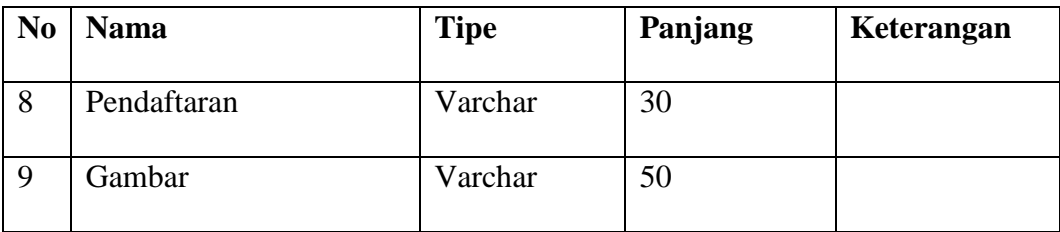

# 2. Kategori

Pada tabel katogori berfungsi untuk menyimpan *detail* kategori acara yang ada pada jadwal acara, dapat dilihat pada tabel dibawah ini

**Tabel 3.2** Kategori

| NO | Nama | Tipe    | Panjang | Keterangan  |
|----|------|---------|---------|-------------|
|    |      | Int     |         | Primary key |
|    | Nama | Varchar | 50      |             |

#### 3. Lokasi

Pada tabel lokasi berfungsi untuk menyimpan *detail* lokasi yang ada pada jadwal acara, dapat dilihat pada tabel dibawah ini

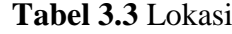

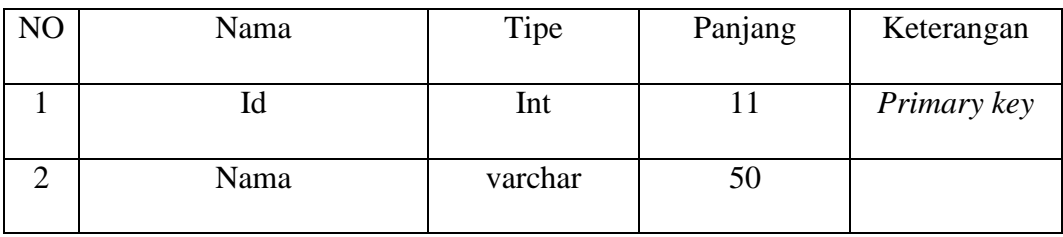

4. Peserta

Pada tabel peserta berfungsi untuk menyimpan detail peserta yang mengikuti acara dapat dilihat pada tabel 3.2

| N <sub>0</sub> | <b>Nama</b> | <b>Tipe</b>    | Panjang | Keterangan  |
|----------------|-------------|----------------|---------|-------------|
| 1              | Id          | Int            | 11      | Primary key |
| 2              | Id_acara    | Int            | 11      |             |
| 3              | Id_user     | <b>Brigint</b> | 20      |             |
| $\overline{4}$ | Komentar    | Varchar        | 160     | Indeks      |
| 5              | Waktu       | Datetime       |         |             |

**Tabel 3.4** Tabel Peserta

5. Petugas

Pada tabel petugas berfungsi untuk menyimpan data petugas yang bertugas untuk melakukan penjadwalan acara yang dapat dilihat pada tabel 3.3

| N <sub>0</sub> | <b>Nama</b> | <b>Tipe</b> | Panjang | Keterangan  |
|----------------|-------------|-------------|---------|-------------|
| $\mathbf{1}$   | Id          | Int         | 11      | Primary key |
| $\overline{2}$ | Nama        | Varchar     | 50      |             |
| $\overline{3}$ | Alamat      | Varchar     | 160     |             |
| $\overline{4}$ | Jabatan     | Varchar     | 50      |             |
| 5              | Username    | Varchar     | 30      |             |
| 6              | Password    | Varchar     | 32      |             |

**Tabel 3.5** Tabel Petugas

## 6. *User*

Pada tabel *user* berfungsi untuk menyimpan data *user* yang terdaftar pada *web* penjadwalan acara dapat dilihat pada tabel 3.4

| N <sub>o</sub> | <b>Nama</b>   | <b>Tipe</b>    | Panjang | Keterangan  |
|----------------|---------------|----------------|---------|-------------|
| $\mathbf{1}$   | Nim           | <b>Brigint</b> | 20      | Primary key |
| $\overline{2}$ | Nama          | Varchar        | 50      |             |
| $\overline{3}$ | Tempat_lahir  | Varchar        | 150     |             |
| $\overline{4}$ | Tanggal_lahir | Date           |         |             |
| 5 <sup>5</sup> | Gender        | Varchar        | 10      |             |
| 6              | Alamat        | varchar        | 150     | Indeks      |
| $\overline{7}$ | User_follow   | Varchar        | 150     |             |
| 8              | Password      | Varchar        | 32      |             |
| 9              | Api_key       | Varchar        | 32      |             |

**Tabel 3.6** Tabel User

## **3.8 Perancangan** *Interface*

Perancangan *interface* sistem diperlukan untuk memudahkan *admin* dalam melakukan proses interaksi terhadap sistem. *Interface* menyediakan tampilan halaman sebuah sistem yang digunakan untuk proses *input* hingga menghasilkan *output* yang sesuai dengan kebutuhan. *Interface* untuk sistem yang akan dibuat adalah sebagai berikut.

#### **3.8.1 Rancangan** *Menu Home*

Rancangan antarmuka halaman awal merupakan tampilan awal pada saat aplikasi dijalankan. Gambaran rancangan antarmuka halaman awal dapat dilihat pada gambar 3.0. Pada halaman terdapat beberapa menu dimana pengguna harus melakukan login untuk menjalankan menu yang di aplikasi.

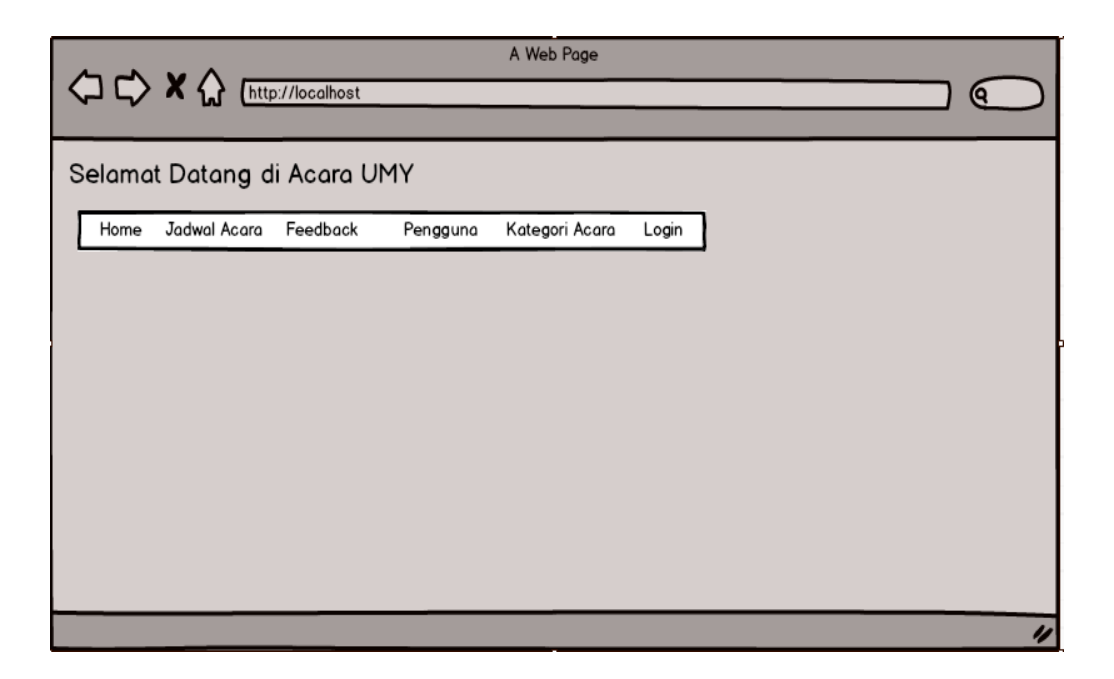

**Gambar 3.12** Rancangan *Menu Home*

#### **3.8.2 Rancangan Halaman** *Login*

Rancangan awal untuk halaman *login* akan dibuat simpel, hanya akan ada *text box* untuk mengisi *username* dan *password*. Terdapat satu *button* bernama *login*  untuk memberikan perintah masuk ketika pengguna sudah dan mengisikan *username* dan *password* dapat dilihat pada gambar 3.12

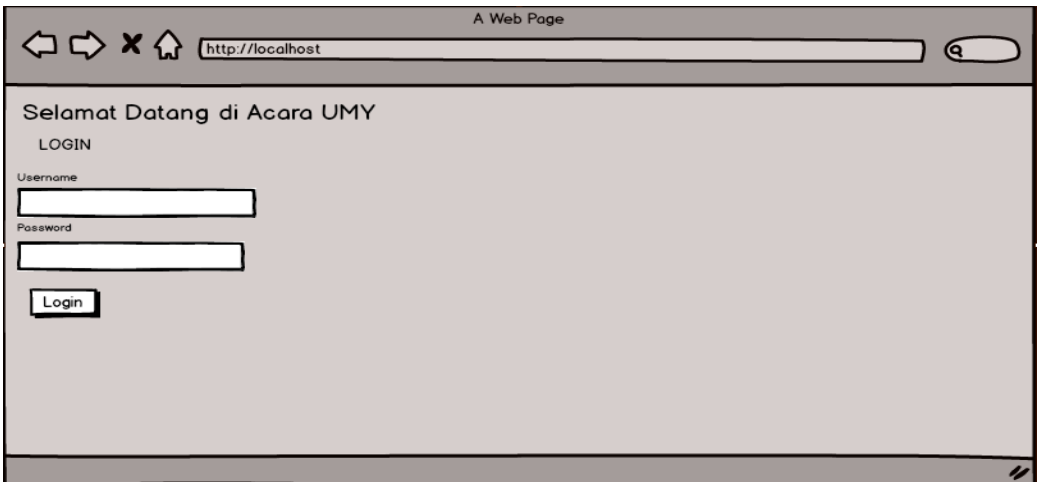

**Gambar 3.13** Rancangan Halaman *Login*

## **3.8.3 Rancangan Halaman Jadwal Acara**

Rancangan awal untuk menu halaman jadwal acara merupakan tampilan beberapa jadwal yang sudah dibuat sebelumnya oleh pengguna, pada tampilan ini terdapat penjelasan dari kategori acara, deskripsi, fasilitas, waktu dan tempat dan ada dua *button* yaitu *button* buat jadwal acara dan *button edit* jadwal acara dimana akan dijelaskan pada gambar rancangan awal buat jadwal acara dan rancangan awal *edit .*

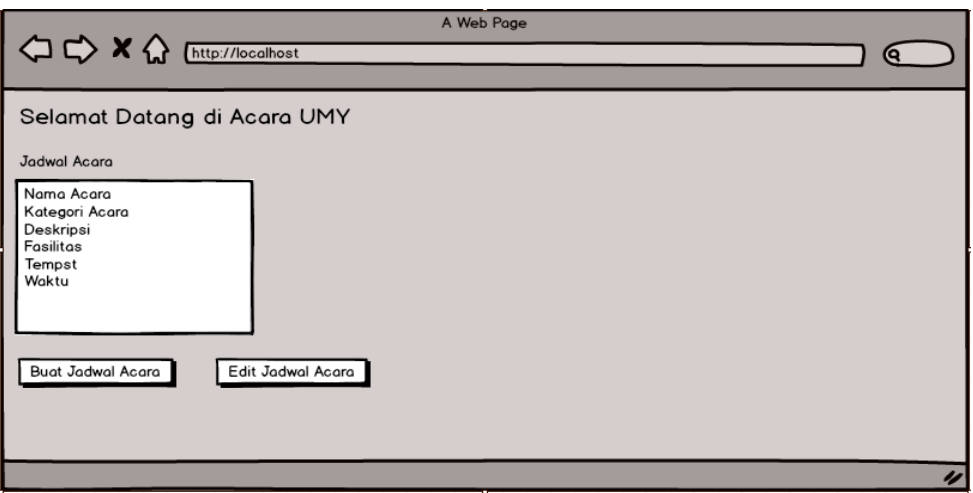

**Gambar 3.14** Rancangan Awal Halaman Jadwal Acara

# **3.8.4 Rancangan Halaman Buat Jadwal Acara**

Rancangan halaman buat jadwal acara merupakan tampilan awal aplikasi ketika pengguna ingin membuat jadwal acara, pada rancangan halaman ini pengguna akan mengisikan beberapa *text box* untuk menjelaskan acara apa yang dibuat dan deskripsi lainnya dari acara tersebut seralah itu pengguna dapat menekan *button* simpan untuk menyimpan jadwal acara yang sudah dibuat.

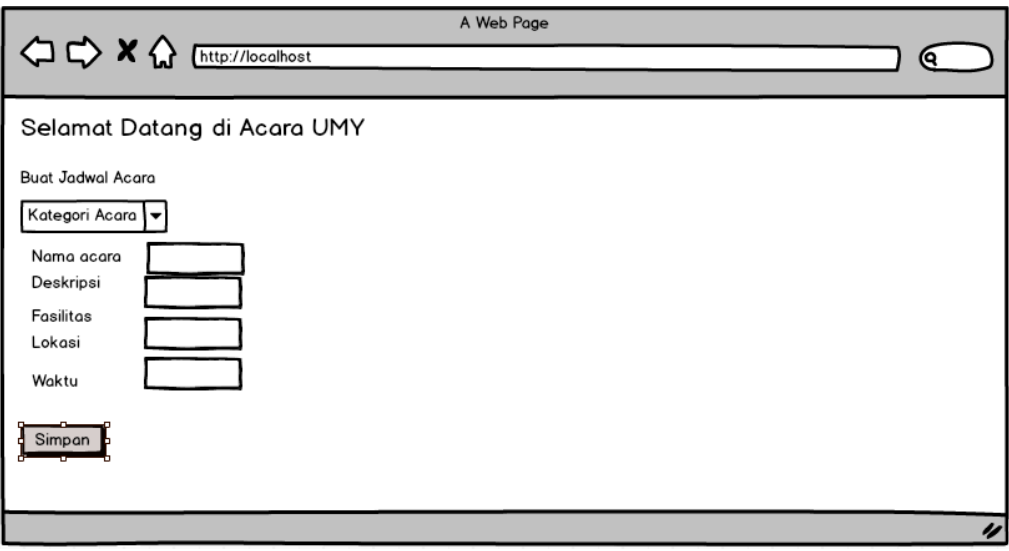

**Gambar 3.15** Rancangan Halaman Buat Jadwal Acara

## **3.8.5 Rancangan Halaman Edit Jadwal**

Rancangan halaman *edit* jadwal merupakan halaman dimana pengguna dapat melakukan perubahan terhadap deskripsi acara yang sudah dibuat pada halaman ini pengguna dapat melakukan pencarian dan hapus acara yang diinginkan.

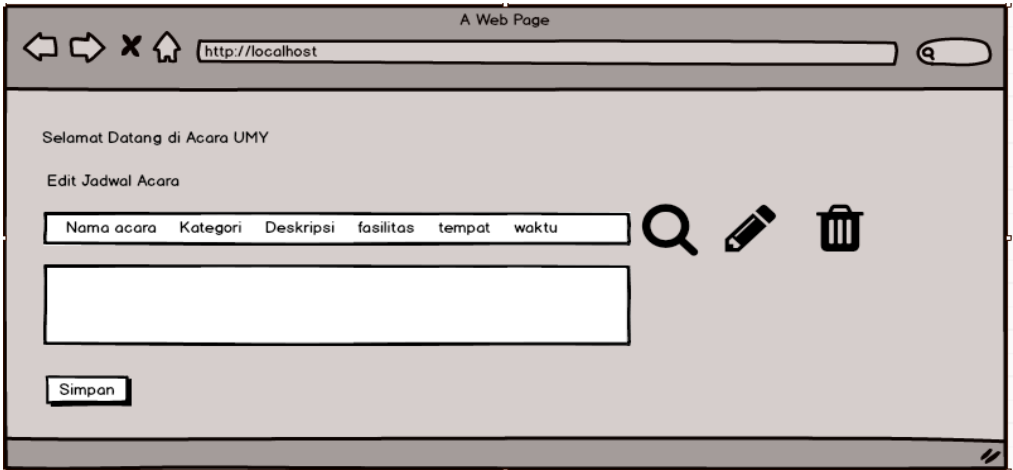

**Gambar 3.16** Rancangan Halaman *Edit* Jadwal

## **3.8.6 Rancangan Halaman** *Feedback*

Rancangan halaman *feedback* merupakan halaman dimana pengguna dapat melihat peniliaan acara yang sudah dilaksanakan dengan cara memberikan komentar di halaman ini

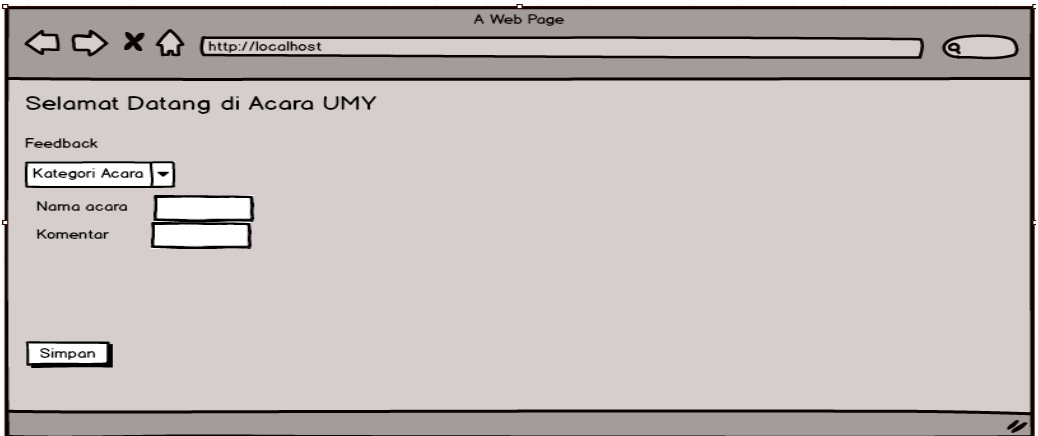

**Gambar 3.17** Rancangan Halaman *Feedback*

#### **3.8.7 Halaman Rancangan Pengguna**

Rancangan halaman pengguna merupakan halaman dimana pengguna dapat melihat siapa aja pengguna yang sudah terdaftar pada aplikasi *web* penjadwalan acara TI UMY.

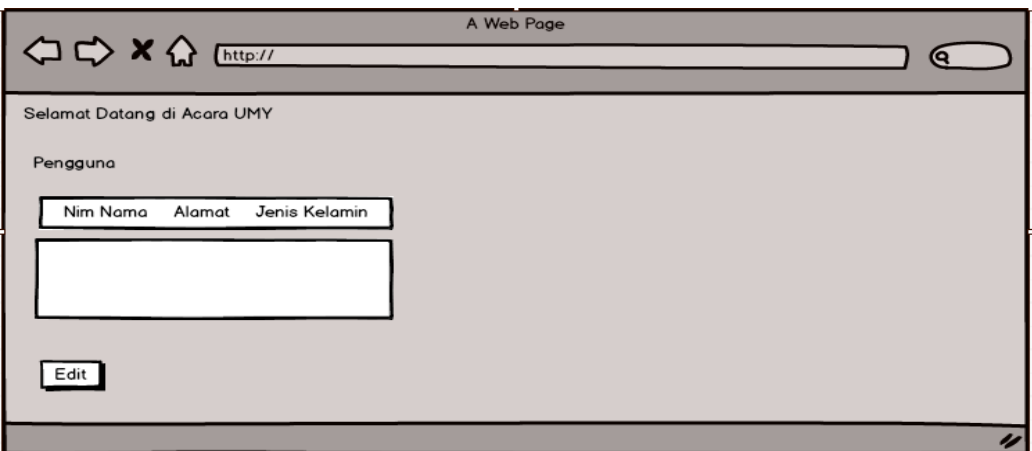

**Gambar 3.18** Halaman Rancangan Pengguna

## **3.8.8 Halaman Rancangan Kategori Acara**

Rancangan halaman Kategori acara merupakan halaman dimana pengguna dapat melihat kategori acara apa saja yang sudah ada dan untuk membuat kategori acara dapat dilakukan dengan cara pengguna menekan tombol *edit* yang dapat dilihat gambar selanjutnya.

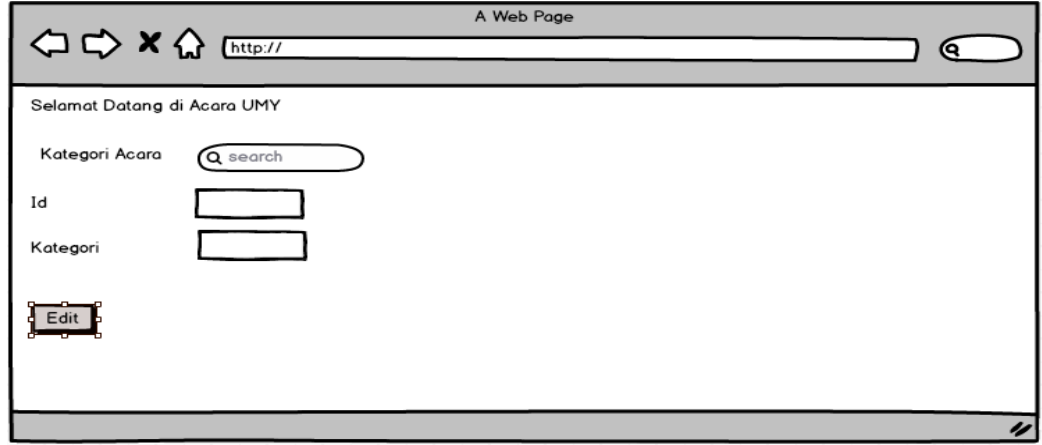

**Gambar 3.19** Halaman Rancangan Kategori Acara

## 44

#### **3.8.9 Halaman Rancangan Buat Kategori Acara**

Rancangan halaman buat kategori acara merupakan dimana pada halaman ini pengguna dapat membuat kategori dimana setelah pengguna membuat kategori acara baru maka kategori akan muncul di dalam menu buat jadwal acara.

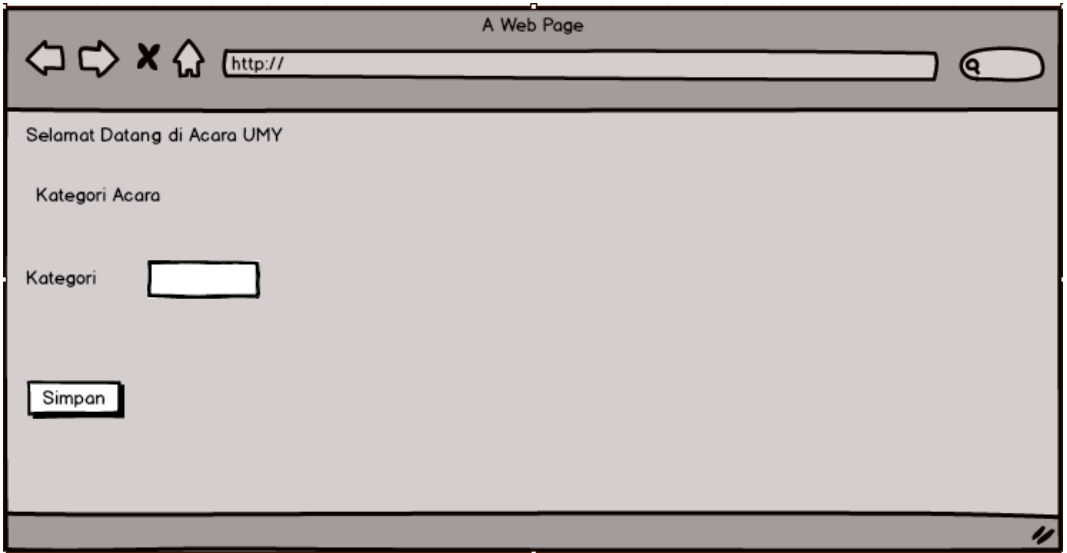

**Gambar 3.20** Halaman Rancngan Buat Kategori Acara

## **3.9 Metode Pengujian**

Pengujian perangkat lunak merupakan suatu kegiatan yang dilakukan untuk mendapatkan informasi serta mengevaluasi kualitas dari produk atau layanan yang sedang diuji. Metode pengujian yang dipakai dalam pengembangan aplikasi adalah *black box testing* yaitu dimana yang akan dilakukan hanya mengamati hasil eksekusi dan memeriksa fungsional dari aplikasi yang dikmbangkan.

Beberapa hal yang diujikan dalam sistem aplikasi yaitu apakah sesuai dengan tujuan awal dikembangkan sistem, tujuan pengembangan sistem adaalah:

- 1. Aplikasi dapat membuat jadwal acara dengan keinginan dan kebutuhan *user.*
- 2. Aplikasi dapat melakukan *update* dengan keinginan *user.*
- 3. Aplikasi dapat menampilkan daftar komentar dari jadwal acara yang sudah terlaksana.
- 4. Aplikasi dapat memberikan informasi kepada pengguna yang sudah terdaftar.
- 5. Aplikasi dapat membuat kategori acara dengan kebutuhan user.
- 6. Aplikasi dapat memberikan informasi peserta acara yang mengikuti kegiatan acara.